# Cisco Business 110アンマネージドスイッチにつ いて

## 目的

この記事では、Cisco Business 110アンマネージドシリーズスイッチについて紹介し 、一部の機能を強調表示し、それらの機能をネットワークに提供する方法について説 明します。

#### 該当するデバイス

● Cisco Business 110アンマネージドスイッチ

## Cisco Business 110アンマネージドスイッチ

ホームオフィスやスモールビジネスを運用している場合、アンマネージドスイッチは 、ネットワーク内で良好な通信を容易にする手頃な価格のシンプルなツールになりま す。

アンマネージドスイッチは、ネットワークを拡張するための追加イーサネットポート を備えており、信頼性の高いギガビットイーサネットケーブル接続でより多くのデバ イスを接続できます。

Cisco Business 110アンマネージドスイッチは、堅牢なネットワーク接続と信頼性を 提供します。このスイッチでは、Quality of Service(QoS)、ループ検出、ケーブル診断 などの高度な機能が自動的に有効になります。

各スイッチポートは独立して自動的に最適な速度に設定され、半二重モードと全二重 モードのどちらで動作するかを決定します。

CBS110-8PP-D、CBS110-16PP、およびCBS110-24PPモデルは、合計ポートの半分 にPower over Ethernet(PoE)ポートを備えています。これらのポートは、ワイヤレス アクセスポイント、IP電話、ビデオ監視カメラなどの一部のデバイスに電力を供給し ます。どのポートがPoE対応になっているかは、デバイス面の黄色い帯域で確認でき ます。

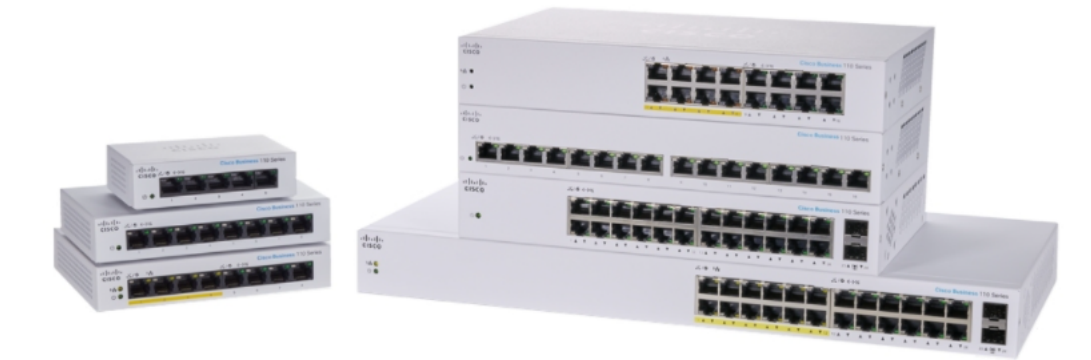

#### 製品機能 I

次の図は、Cisco Business 110シリーズスイッチの主な機能を示しています。ポート の数やスイッチにPower over Ethernet(PoE)が搭載されている場合は、モデルが若干 異なる場合があります。

- 1. 電源 LED
- 2. 最大PoE LED(PoEモデル用)
- 3. LINK/ACT LED
- 4. PoE LED(PoEモデル用)
- 5. ギガビット速度LED
- 6. PoEポート(PoEモデル用)

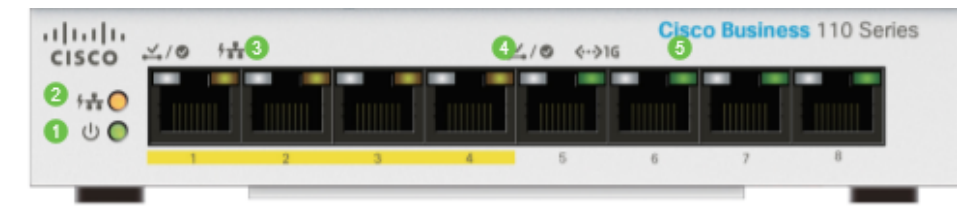

# スイッチの接続

アンマネージドスイッチを既存のネットワークに簡単に接続できます。スイッチが箱 から出されたら、電源コードをスイッチに接続し、次にコンセントに接続します。イ ーサネットケーブルの一方の端(RJ45と呼ばれるコネクタ)を任意のスイッチポート に接続し、もう一方の端をルータまたはネットワーク上の別のスイッチに接続します 。この接続により、スイッチに接続するデバイスがDHCPサーバからアドレスを取得 し、ネットワークとインターネットの他のデバイスと通信できるようになります。

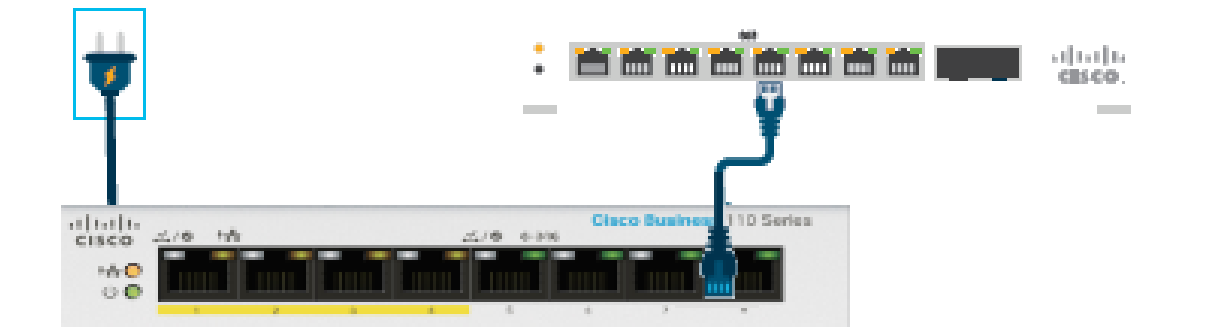

この時点から、スイッチポートをイーサネットケーブルでデバイスに接続できます。

#### 結論

他の設定は必要ありません。ネットワークの拡張とコミュニケーションの改善は、シ ンプルです。